# SoftOne®

# **Handbok**

Koncernredovisning

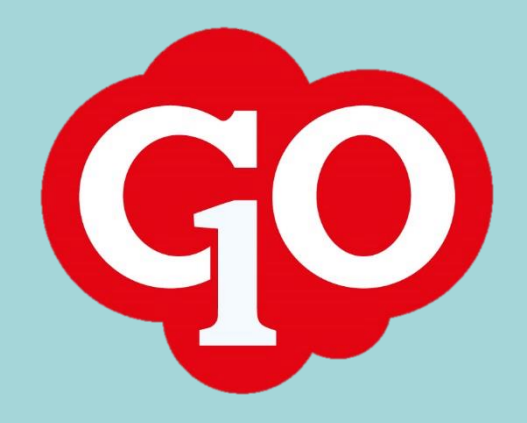

SoftOne®

# Innehållsförteckning

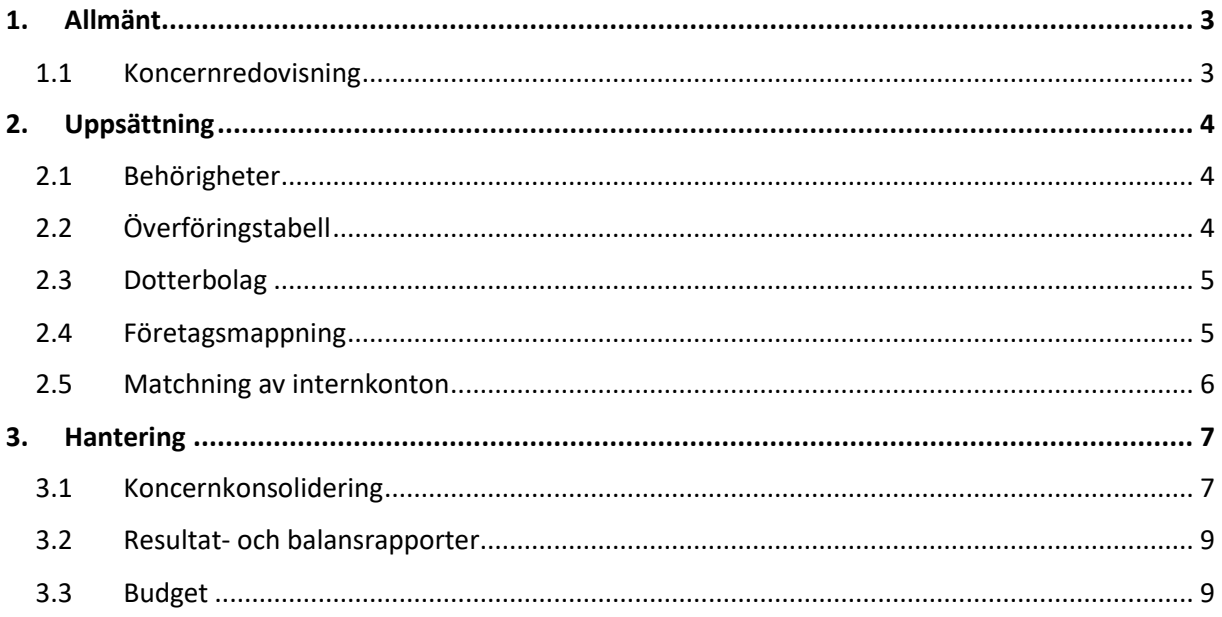

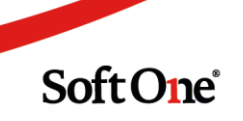

# <span id="page-2-0"></span>**1. Allmänt**

# <span id="page-2-1"></span>1.1 Koncernredovisning

Koncernredovisning handlar om att redovisa moderbolaget och dess dotterbolag som om de utgör en ekonomisk enhet. SoftOne GO:s delmodul Koncernredovisning ger möjlighet att på ett enkelt sätt överföra utfall och budget från ett eller flera dotterbolag till ett moderbolag/koncernbolag.

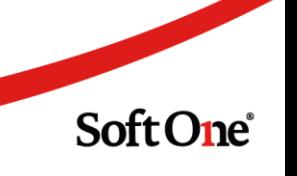

# <span id="page-3-0"></span>**2. Uppsättning**

# <span id="page-3-1"></span>2.1 Behörigheter

På det företag som avser koncernbolaget behöver nedan behörigheter aktiveras.

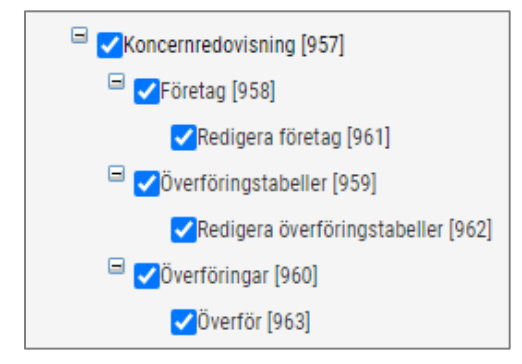

# <span id="page-3-2"></span>2.2 Överföringstabell

En överföringstabell behöver sättas upp innan dotterbolagen kan registreras.

- Om samma konton ska användas i koncernbolaget som i respektive dotterbolag lämnas fälten blanka i tabellen. Då kommer samtliga konton föras över.
- Om avvikande konton ska användas för koncernbolaget jämfört med respektive dotterbolag behöver det sättas upp i tabellen.

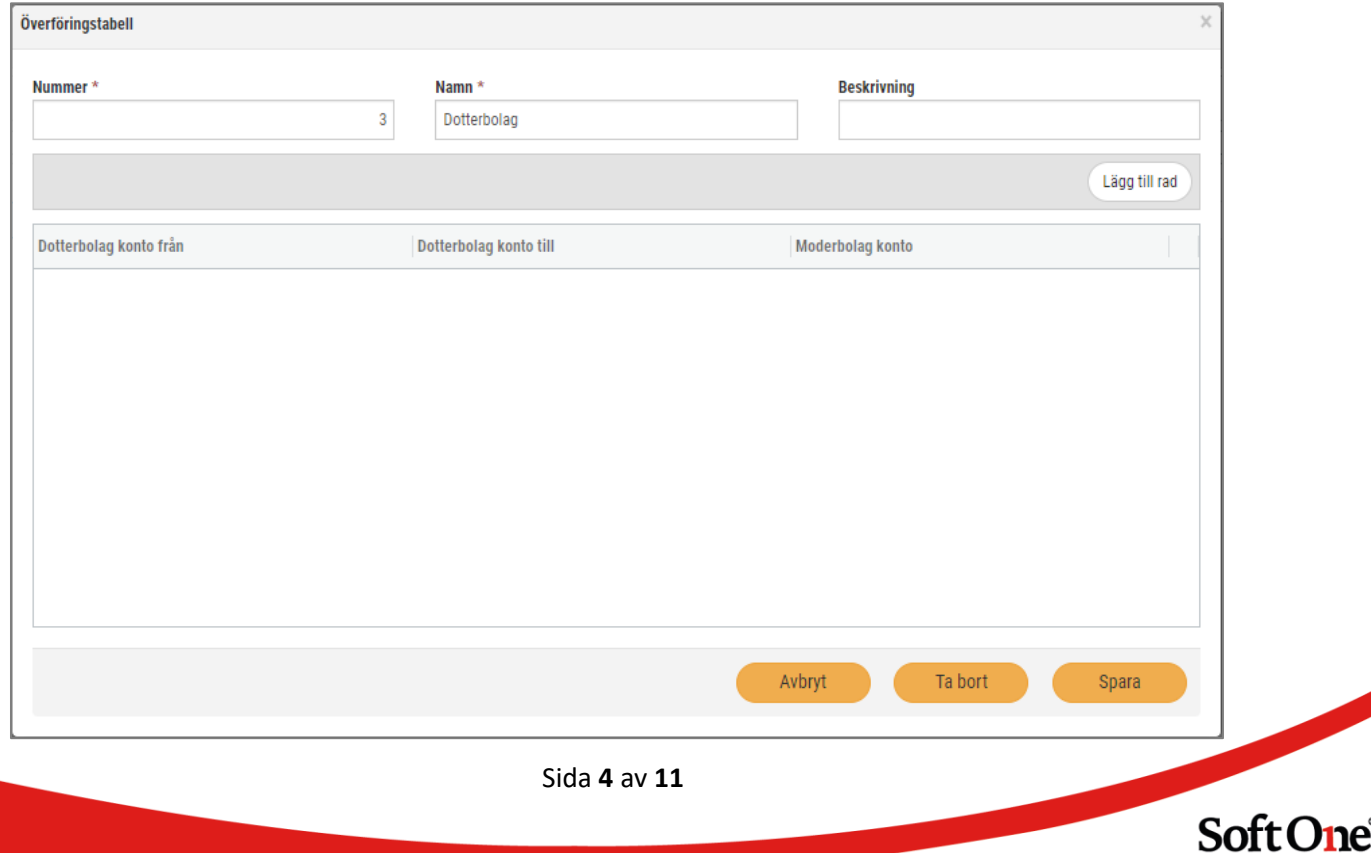

# <span id="page-4-0"></span>2.3 Dotterbolag

I koncernbolaget definieras dotterbolagen, det vill säga de företag som överföring ska ske från, och på vilket sätt som överföringen ska ske för respektive företag.

- 1. Navigera till Ekonomi > Redovisning > Koncernredovisning > Företag.
- 2. Klicka på knappen Skapa ny.
- 3. Ange företag.
	- Här visas de företag som ligger under samma licens. Ange önskat dotterbolag.
- 4. Ange ev. omräkningsfaktor.
	- En faktor (valutakurs) som belopp kommer räknas om utifrån innan uppdatering koncernbolaget.
- 5. Ange överföringstabell.
	- Välj någon av de som skapades i föregående avsnitt.
- 6. Aktivera ev. inställningen 'Matcha internkonton mot endast nummer'.
	- Läs mer om denna inställning under avsnitt 2.6.

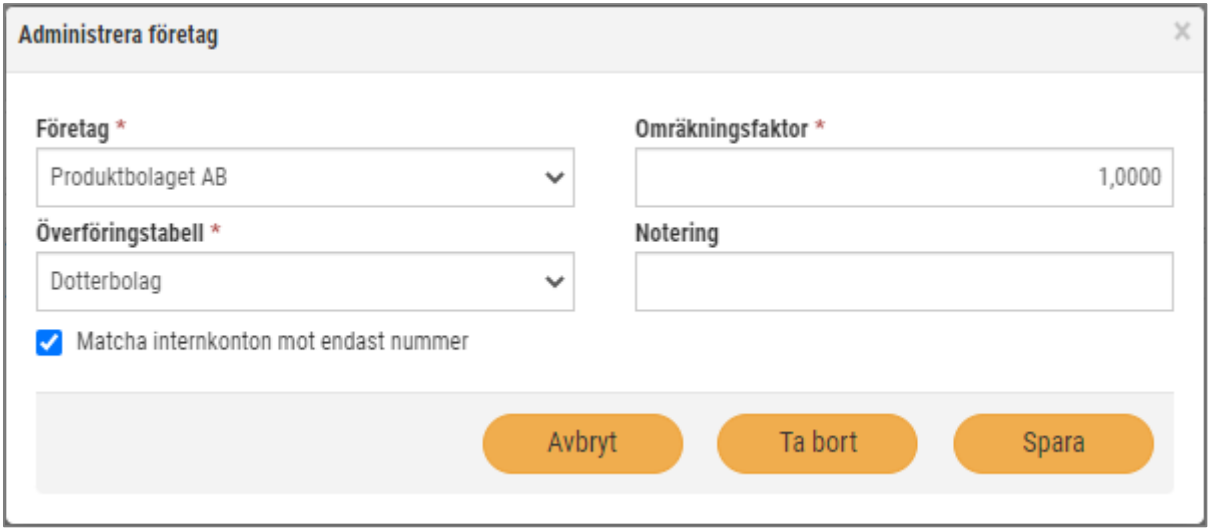

### <span id="page-4-1"></span>2.4 Företagsmappning

Under Ekonomi > Inställningar > Redovisning > Inställningar > rubriken Koncernredovisning finns en inställning benämnd 'Företagsnamn från dotterbolag mappas mot konteringsdimension'. Denna inställning avgör vilken konteringsdimension i överföringsverifikaten som dotterbolagets namn ska sparas och visas upp i.

Om exempelvis kostnadsställe används flitigt i redovisningen i dotterbolagen kan det vara lämpligt att välja en dimension som inte används alternativt lägga upp en ny dimension.

Soft One<sup>®</sup>

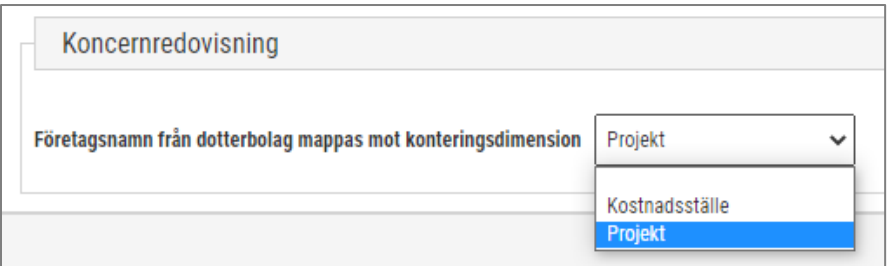

Om inställningen är blank visas nedan felmeddelande vid överföring:

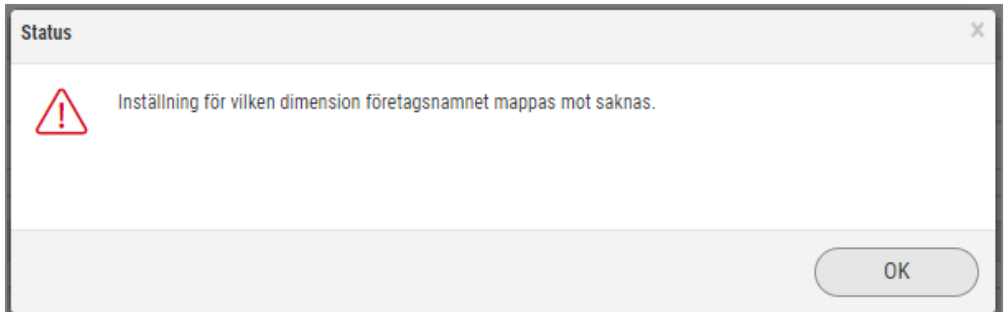

# <span id="page-5-0"></span>2.5 Matchning av internkonton

Det finns en inställning för hur matchningen av internkonton ska gå tillväga vid konsolidering. Tidigare har internkonton varit tvungna att matcha per både kontonummer och -namn, men nu finns det en inställning som gör att matchningen kan utföras mot endast nummer. Detta kan exempelvis vara användbart för de koncerner där dotterbolagen använder olika språk och därmed olika kontonamn.

- Inställningen återfinns i dialogen Administrera företag som visas när man skapar eller redigerar ett dotterbolag på sidan Företag (Ekonomi > Koncernredovisning > Företag).
- Inställningen kan användas för ett, flera eller samtliga bolag i koncernen.
- Inställningen är inaktiverad som standard.

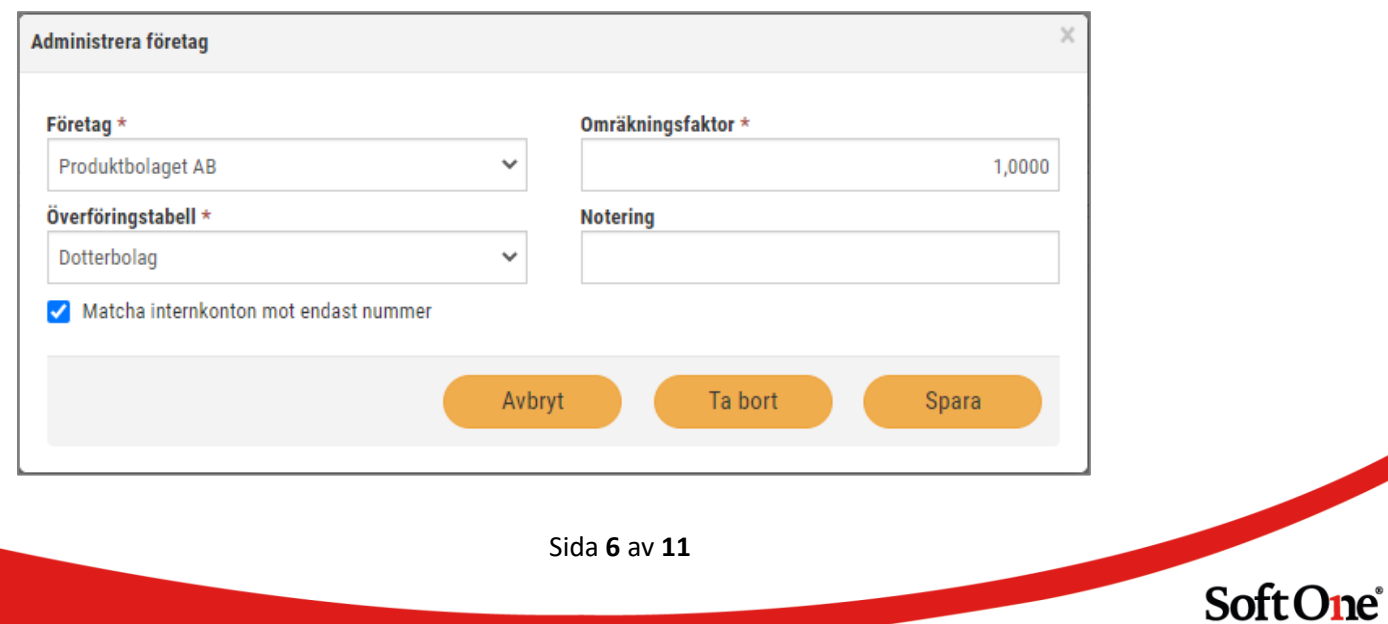

# <span id="page-6-0"></span>**3. Hantering**

# <span id="page-6-1"></span>3.1 Koncernkonsolidering

På sidan Överföringar kan användaren både utföra koncernkonsolidering och få en detaljerad uppföljning av utförda konsolideringar.

I samband med konsolidering skapar systemet verifikat per månad och per dotterbolag.

#### 3.1.1 Utför koncernkonsolidering

Följ nedan steg för att utföra koncernkonsolidering.

- 1. Logga in i koncernbolaget.
- 2. Navigera till Ekonomi > Redovisning > Koncernredovisning > Överföringar.
- 3. Ange överföringstyp Utfall.
- 4. Ange övriga urval:
	- Redovisningsår: Det år som överföringen avser
	- Period från/till: Den period som överföringen avser
	- Verifikatserie: Den serie som verifikaten ska skapas i
- 5. Klicka på knappen Överför längst ned till höger.
- 6. Nu har det skapats upp en ny rad under expandern Genomförda överföringar.

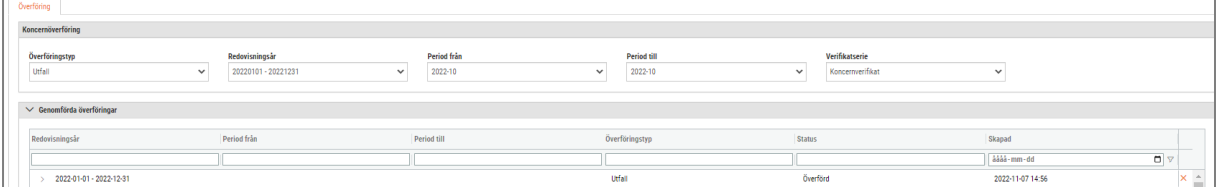

#### 3.1.2 Uppföljning

Under expandern Genomförda överföringar kan användaren snabbt stämma av utförda konsolideringar och se att allt har blivit rätt. Det framgår bland annat vilket dotterbolag som överföringen har skett från, vilken period som avses och när överföringen utfördes. Varje överföring visas som en separat rad.

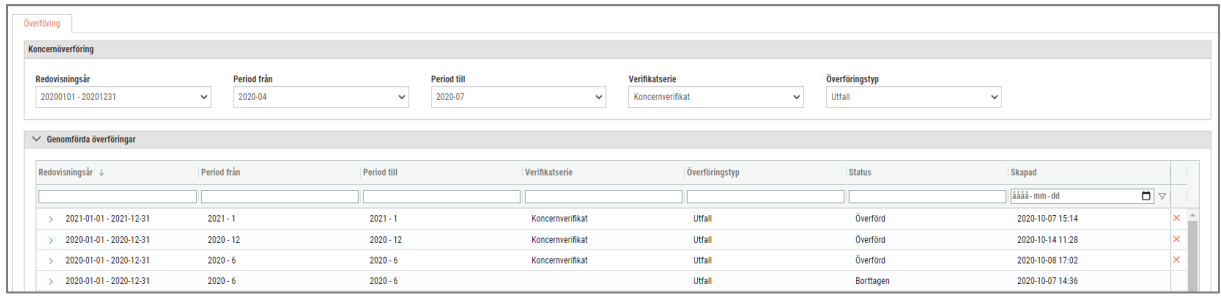

För att synliggöra de perioder som överföringen består av och få information om dessa kan respektive rad expanderas genom att klicka på markerad pil i bilden. I nedan exempel har endast en period förts över och det finns endast ett dotterbolag, men här skulle lika gärna 12 perioder per dotterbolag visas om konsolideringen görs årsvis.

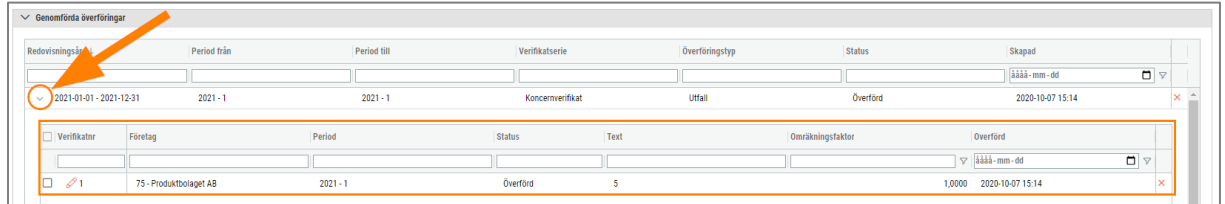

#### 3.1.2.1. Öppna verifikat

Respektive överförings verifikat kan öppnas i en ny flik genom att klicka på pennan i kolumnen Verifikatnr.

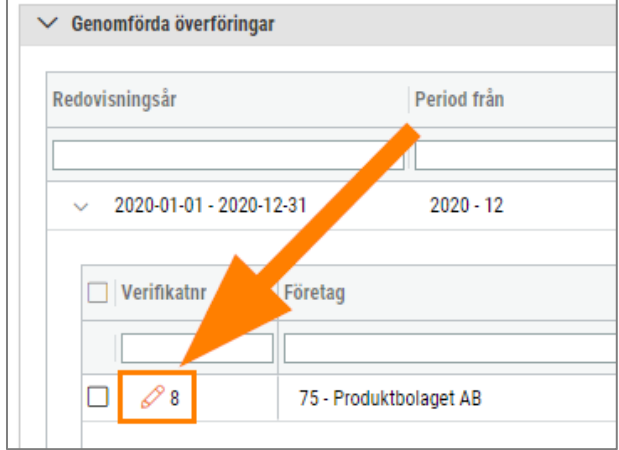

#### 3.1.2.2. Ta bort verifikat

Ett verifikat för en överförd period kan tas bort genom att klicka på krysset (1) på en av de rader som synliggörs vid expandering av huvudraden. Det går även bra att ta bort verifikaten för en hel överföring genom att klicka på krysset (2) på huvudraden. Vid borttag ändras statusen för perioden alternativt hela överföringen till 'Borttagen' eller 'Delvis borttagen', med syftet att kunna följa vad som har hänt historiskt. Borttag kan ej utföras om perioden är stängd i moderbolaget.

Soft One®

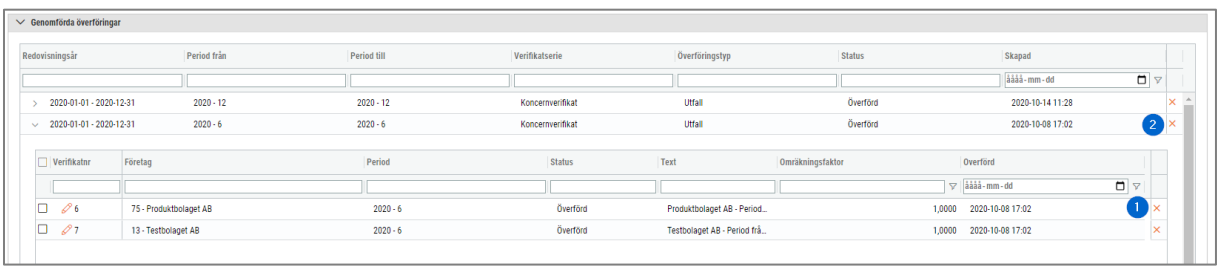

#### 3.1.2.3. Logg

Under expandern Logg visas information om något har felat i samband med en överföring. Det kan exempelvis handla om att vissa konton saknas i moderbolaget vid överföring. Då behöver moderbolagets kontoregister kompletteras innan överföringen kan utföras på nytt.

#### 3.1.2.4. Konteringsdimensioner

Vid överföring från dotterbolag till moderbolag tar systemet hänsyn till både huvudkonton och övriga konteringsdimensioner. Detta ger möjlighet till en noggrann avstämning per till exempel kostnadsställe efter att alla siffror har konsoliderats.

Matchningen av konteringsdimensioner sker per nummer och namn, vilket innebär att dessa måste stämma överens mellan dotterbolaget och moderbolaget för att dimensionerna ska föras över. Om en dimension saknas i moderbolaget bortser systemet från dessa internkonton vid överföringen.

# <span id="page-8-0"></span>3.2 Resultat- och balansrapporter

Det finns vissa krav på vad en koncernredovisning ska innehålla och dessa innefattar bland annat en koncernbalansräkning och en koncernresultaträkning.

När all data är överförd från dotterbolagen till koncernbolaget kan resultat- och balansrapporter skrivas ut för koncernbolaget för att följa upp den sammanställda bilden.

# <span id="page-8-1"></span>3.3 Budget

Det finns en funktion för överföring av budget från dotterbolag till koncernbolag. Syftet med detta är att få en samlad bild av koncernens budgeterade värden.

Soft One<sup>®</sup>

#### 3.3.1 Överföring av budget

Följ nedan steg för att överföra budget från ett dotterbolag.

- 1. Navigera till Ekonomi > Redovisning > Koncernredovisning > Överföring i moderbolaget.
- 2. Ange överföringstyp Budget.
- 3. Ange övriga urval:
	- Redovisningsår: Det år som överföringen avser
	- Budget koncernbolag: Den budget i koncernbolaget som överföringen ska ske till
	- Dotterbolag: Det dotterbolag som budgeten ska föras över från
	- Budget dotterbolag: Den budget i dotterbolaget som ska föras över

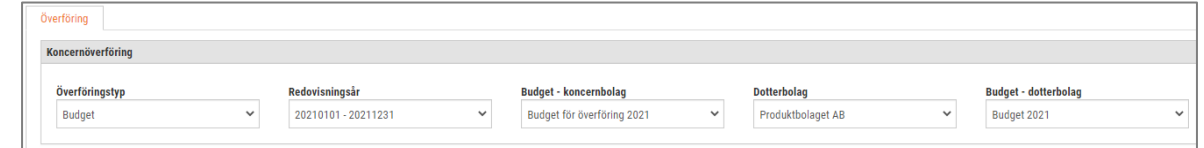

- 4. Klicka på knappen Överför längst ned till höger.
- 5. Nu har det skapats upp en ny rad under expandern Genomförda överföringar.

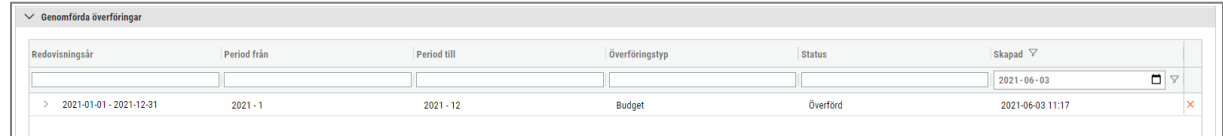

6. Expandera raden genom att klicka på pilen längst till vänster. Här framgår bland annat information om vilken omräkningsfaktor som har använts och användaren kan även öppna upp den budget i koncernbolaget som överföringen har skett till.

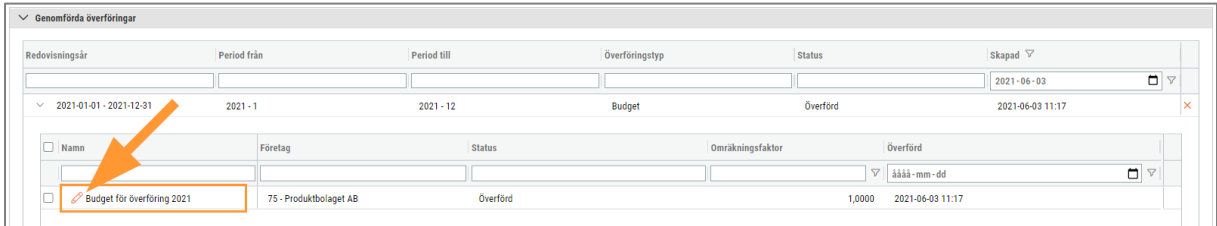

#### 3.3.2 Skapa budget i moderbolaget via sidan Överföring

I rullgardinsmenyn för 'Budget – koncernbolag' finns det ett alternativ som benämns Skapa budget. Detta kan användas om ingen budget finns upplagd för angivet redovisningsår i moderbolaget och användaren vill slippa navigera till sidan Budget för att skapa en ny.

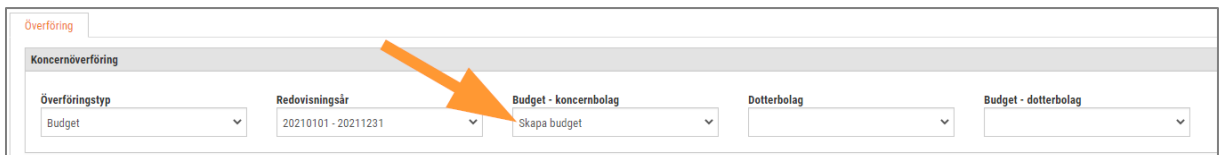

Om denna funktion används skapas en budget med ett fördefinierat namn i form av 'Budget skapad från Koncernredovisning \*Redovisningsår\*'.

Soft One<sup>®</sup>

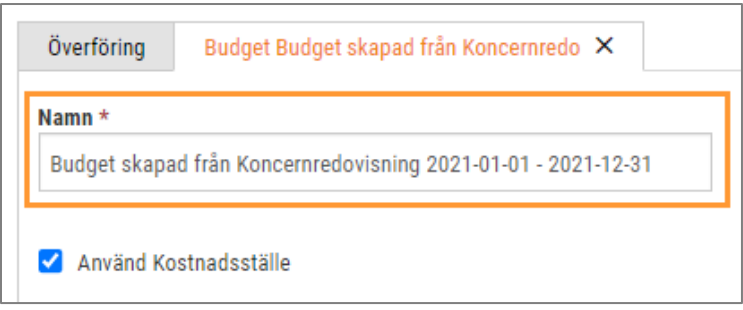

#### 3.3.3 Borttag av överförd budget

En överförd budget kan tas bort genom att klicka på krysset längst till höger på en rad med överföringstyp Budget.

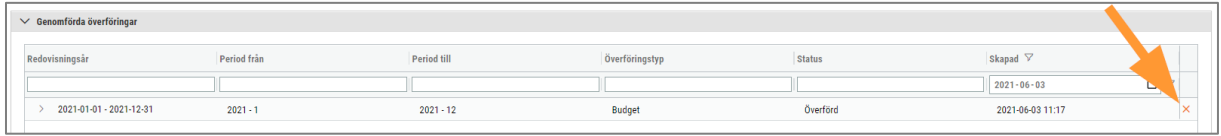

Observera att det endast är de budgetrader som skapats upp i vald budget som tas bort och att själva budgethuvudet finns kvar (posten på sidan Budget). Anledningen till detta är att användaren kan tänkas vilja ta bort en överföring och sedan genomföra en ny överföring till samma budget.

#### 3.3.4 Övrigt

Nedan följer några saker som kan vara bra att veta:

- Överföringen av budget hanteras av samma överföringstabell som vid överföring av utfall.
- Överföringen av budget tar hänsyn till inställningen 'Matcha internkonton mot endast nummer' som återfinns i redigeringsdialogen av ett dotterbolag (Ekonomi > Redovisning > Koncernredovisning > Företag).
- Inställningen för företagsmappning bör ställas in på konteringsdimension 1 eller 2 då sidan Budget endast har stöd för två dimensioner. Om övriga dimensioner anges kommer dotterbolagets namn inte framgå på budgetraderna.

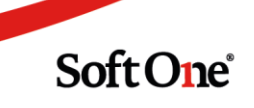